## **How to Install DADDS Certificate so it is Recognized by LRGS Java**

## **The Problem:**

If your LRGS is configured to do PDT validation, it will try to download the latest PDT and channel file from DADDS.

This is enabled with the following "lrgs.conf" settings:

```
doPdtValidation=true
channelMapUrl=https://dcs1.noaa.gov/chans_by_baud.txt
pdtUrl=https://dcs1.noaa.gov/pdts_compressed.txt
```
As of October 2011, DADDS is using a Verisign Class 3 Certificate Authority which is not recognized by a Java. Thus when LRGS tries to download the PDT and CDT files from the above URLs, it will fail. You will see a message in lrgslog like this:

```
WARNING 2011/11/15-16:53:47 Cannot download PDT from 
'https://dcs1.noaa.gov/pdts_compressed.txt': javax.net.ssl.SSLHandshakeException:
sun.security.validator.ValidatorException: PKIX path building failed: 
sun.security.provider.certpath.SunCertPathBuilderException: unable to find valid certification 
path to requested target
```
To get this to work, we must add the Certificate Authority to the trusted list used by Java.

## **Step 1: Get the Certificate**

The certificate must be stored as a binary "DER" file. We have saved it for you. Download it from:

http://www.ilexengineering.com/download/VeriSignClass3SecureServerCA-G3.der

Or … you could export it from your browser like this:

- In firefox, go to one of the dcs1 URLs listed above. Accept the certificate if you get an exception.
- Go to the options dialog, Advanced Tab:

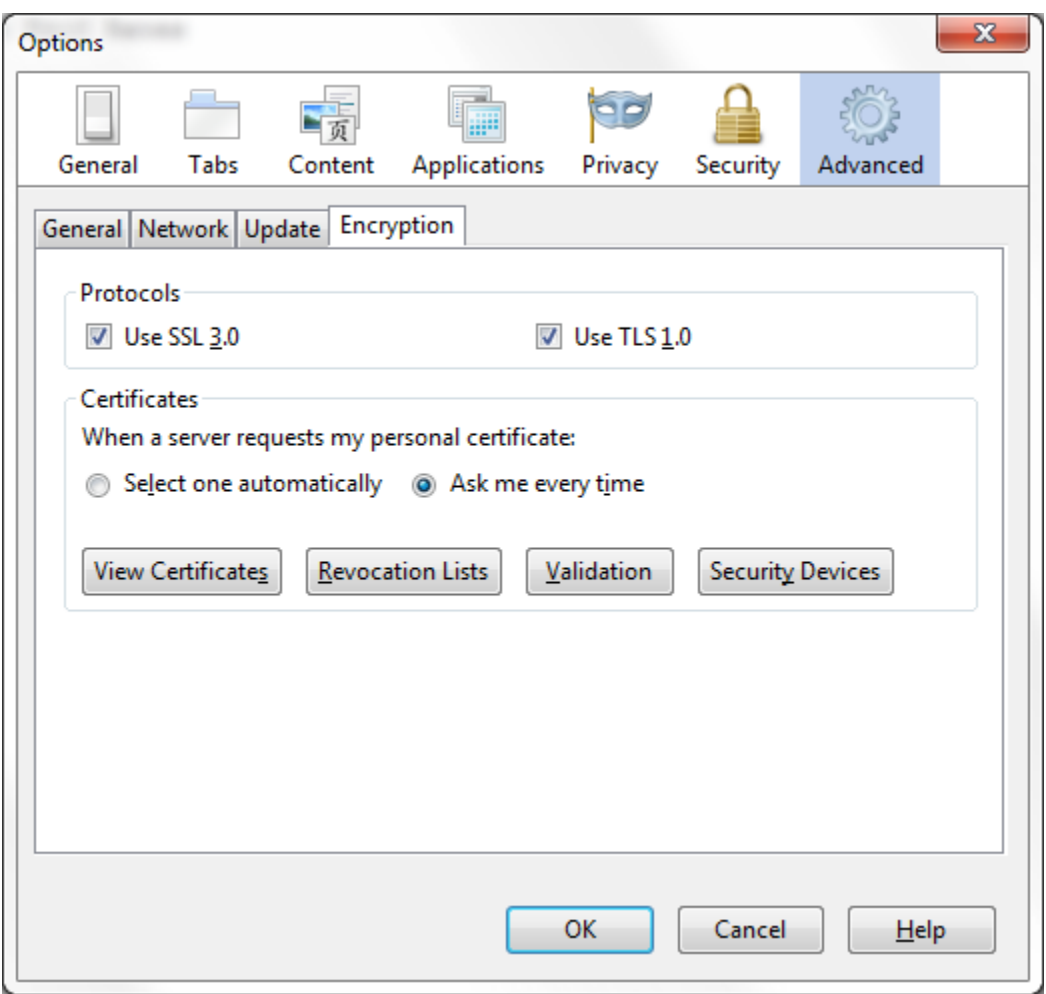

Click View Certificates, Authorities Tab, Find the indicated certificate and click Export… at the bottom:

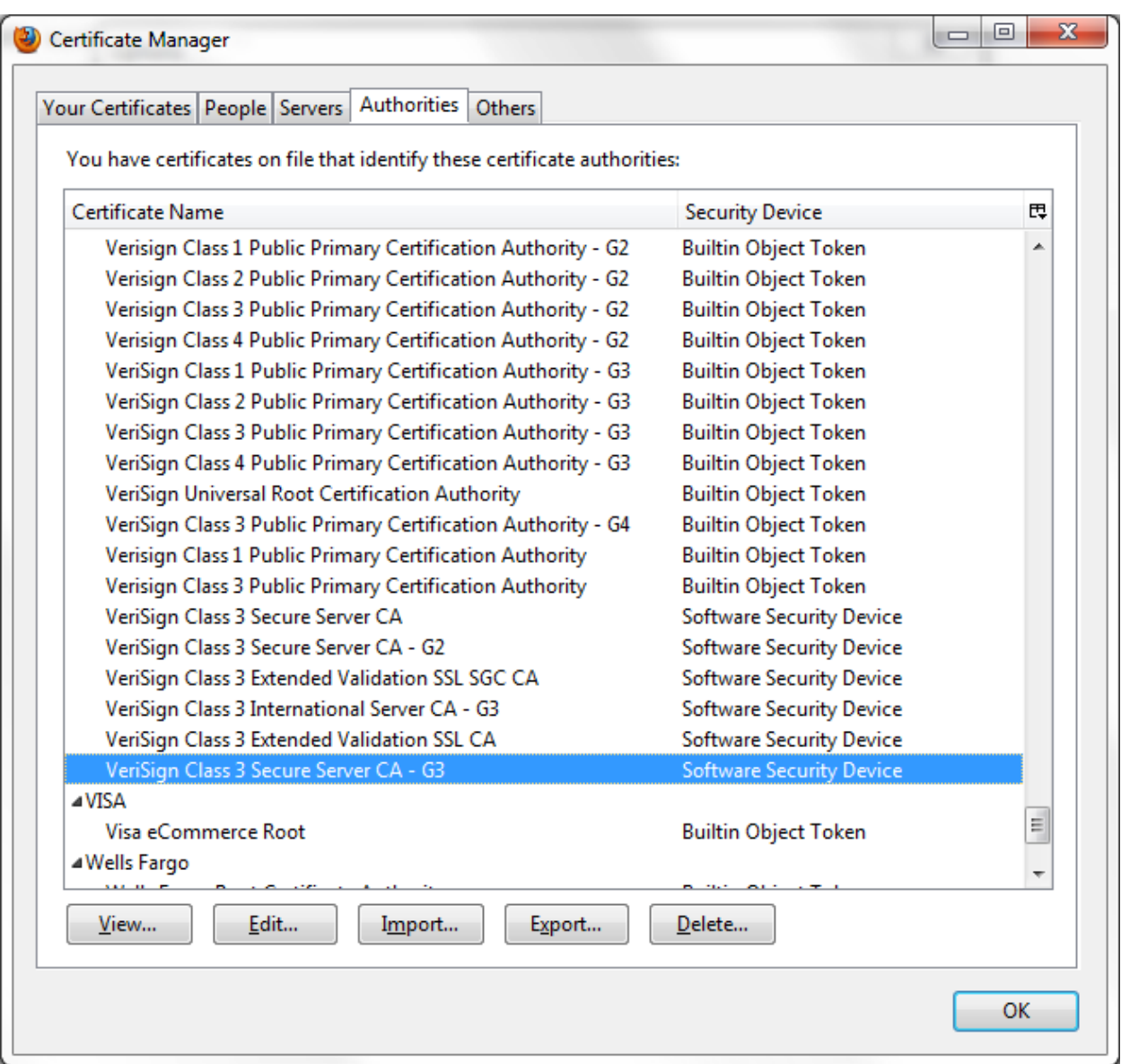

For type, select X.509 Certificate (DER) and save the file.

## **Step 2: Install the Certificate into Java's Keystore**

You must be logged-in or su'ed to root to do this on a unix/linux system.

Go to the 'bin' directory under your JRE distribution. For example, on a linux system:

```
cd /usr/java/latest/jre/bin
```
List the existing Certificate-Authorities like this:

./keytool –list –keystore ../lib/security/cacerts

When it asks you for the password, type "changeit".

Now suppose you saved the DER certificate in the /tmp directory on that machine. The command to add this to Java's keystore is:

./keytool –import –keystore ../lib/security/cacerts –file /tmp/VeriSignClass3SecureServerCA-G3.der

Likewise, when it asks for the keystore password, type "changeit".

When it asks if you want to trust this certificate, type "yes".

Now, as user "lrgs" stop and the re-start the LRGS server. Watch the log file to ensure that the pdt download was successful. This will happen shortly after the restart.